# Applikationsbeschreibung Bereichs-/Linienkoppler 36196-00.REG

10.KNX36196-D.1502

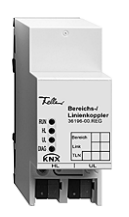

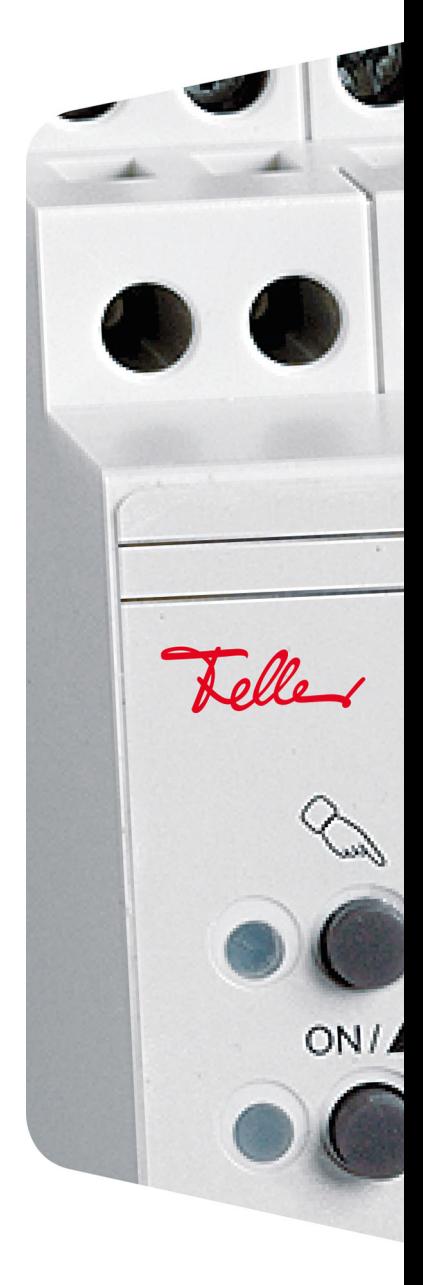

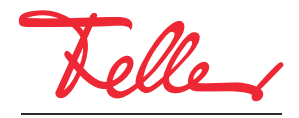

by Schneider Electric

Alle Rechte, auch die Übersetzung in fremde Sprachen, vorbehalten. Ohne schriftliche Einwilligung des Herausgebers ist es nicht gestattet, das Dokument oder Teile daraus in irgend einer Form, mit Hilfe irgend eines Verfahrens zu kopieren, zu vervielfältigen oder zu verteilen oder unter Verwendung elektronischer Systeme zu übertragen. Technische Änderungen vorbehalten.

# Inhaltsverzeichnis

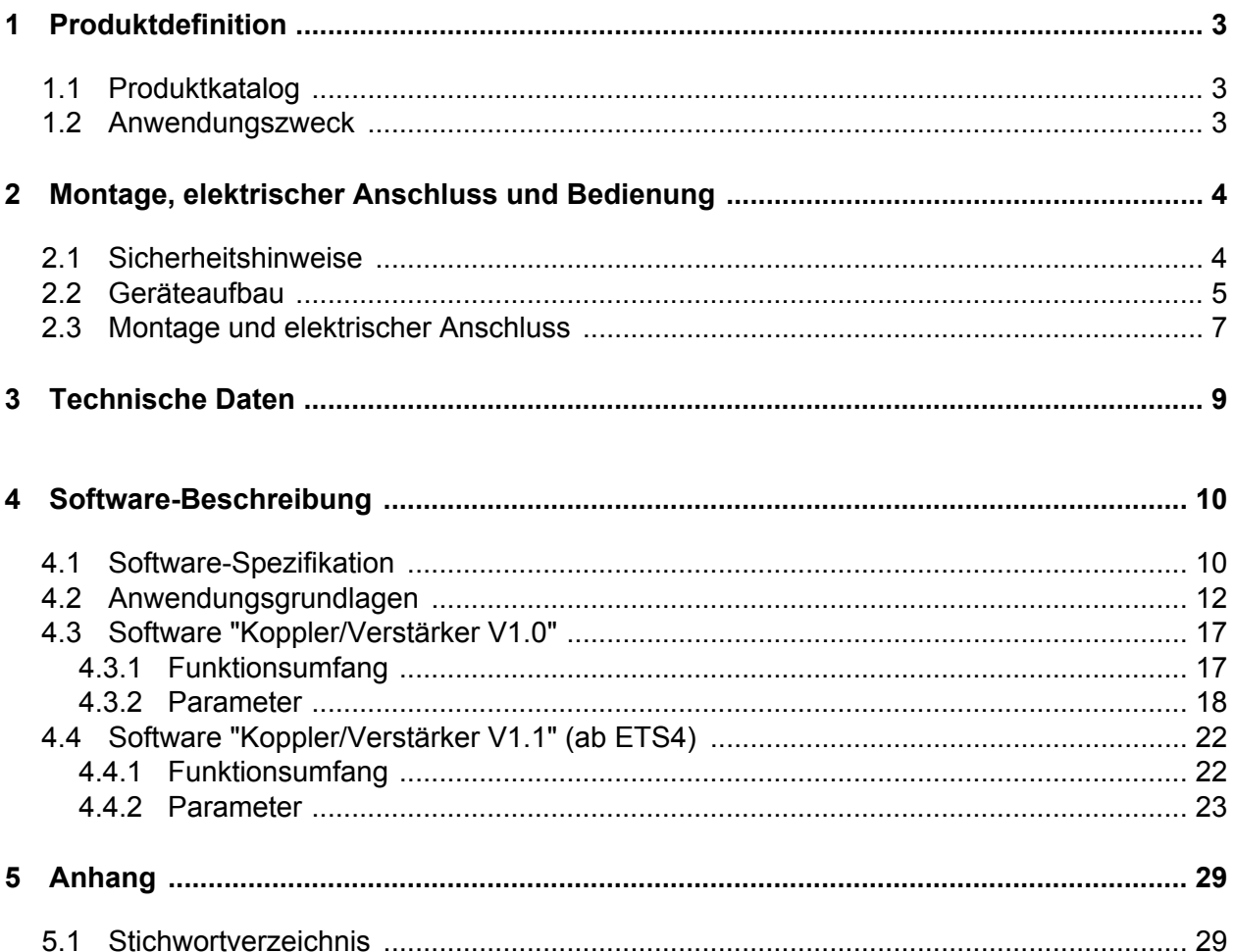

# <span id="page-3-0"></span>**1 Produktdefinition**

# **1.1 Produktkatalog**

Produktname: Bereichs-/Linienkoppler

Verwendung: Systemgerät

Bauform: REG (Reiheneinbau)

Best.-Nr. 36196-00.REG

### **1.2 Anwendungszweck**

Der Bereichs-/Linienkoppler verbindet zwei KNX-Linien miteinander zu einem logischen Funktionsbereich und gewährleistet eine galvanische Trennung zwischen diesen Linien. Dadurch kann jede Buslinie einer KNX-Installation elektrisch unabhängig von den anderen Linien betrieben werden.

Die genaue Funktion des Gerätes wird durch die gewählte Parametrierung und auch durch die physikalische Adresse festgelegt. Das Gerät kann als Bereichskoppler, als Linienkoppler oder als Linienverstärker zur Bildung von Liniensegmenten in bestehenden neuen KNX-Anlagen verwendet werden.

#### *Verwendung als Linienkoppler (LK) (phys. Adresse: X.X.0):*

Verbindung einer untergeordneten Linie (Linie) mit einer übergeordneten Linie (Hauptlinie) wahlweise mit und ohne Filterfunktion der Gruppenkommunikation. Der Koppler ist logisch durch die physikalische Adresse der untergeordneten Linie zugeordnet. Die Versorgung der Koppler-Elektronik erfolgt aus der übergeordneten Linie (Hauptlinie) heraus.

#### *Verwendung als Bereichskoppler (BK) (phys. Adresse: X.0.0):*

Verbindung einer untergeordneten Linie (Hauptlinie) mit einer übergeordneten Linie (Bereichslinie) wahlweise mit und ohne Filterfunktion der Gruppenkommunikation. Der Koppler ist logisch durch die physikalische Adresse der untergeordneten Linie zugeordnet. Die Versorgung der Koppler-Elektronik erfolgt aus der übergeordneten Linie (Bereichslinie) heraus.

#### *Verwendung als Linienverstärker (LV) (phys. Adresse: X.X.X):*

Durch die Verwendung eines Linienverstärkers kann eine Linie (max. 64 Teilnehmer) durch ein weiteres Liniensegment (weitere 64 Teilnehmer) erweitert werden. Durch max. 3 parallelgeschaltete Linienverstärker pro Linie kann somit die max. Teilnehmer-Ausbaustufe einer Linie von 256 Teilnehmer (inkl. LV) erreicht werden. Der Linienverstärker kennt keine Filtertabellen, sodass alle Gruppentelegramme stets ungefiltert weitergeleitet werden.

Für jede Linie (Bereichslinie, Hauptlinie, Linie) oder jedes Liniensegment ist eine separate Spannungsversorgung notwendig.

Für die Inbetriebnahmesoftware ab der Version ETS4.1 gibt es ein spezifisches Applikationsprogramm (Koppler/Verstärker V1.1) mit erweiterten Funktionen. Dieses unterstützt den vollen Adressbereich (Gruppen 0-31) für die Filterfunktion und beinhaltet zusätzliche Parameter.

# <span id="page-4-0"></span>**2 Montage, elektrischer Anschluss und Bedienung**

### **2.1 Sicherheitshinweise**

**Einbau und Montage elektrischer Geräte dürfen nur durch Elektrofachkräfte erfolgen. Dabei sind die geltenden Unfallverhütungsvorschriften zu beachten.**

**Bei Nichtbeachten der Anleitung können Schäden am Gerät, Brand oder andere Gefahren entstehen.**

# <span id="page-5-0"></span>**2.2 Geräteaufbau**

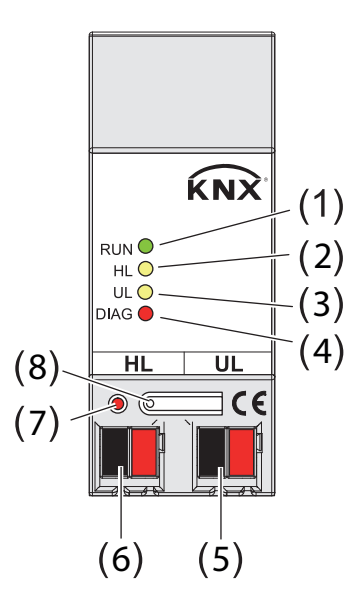

Bild 1: Geräteaufbau

- (1) LED "RUN" (grün): Signalisiert Betriebsbereitschaft des Bereichs-/ Linienkopplers. dauernd AUS: Gerät AUS, keine Spannung auf übergeordneter Linie dauernd EIN: Gerät EIN, Spannung auf beiden Linien blinkend: Gerät EIN, keine Spannung auf untergeordneter Linie
- (2) LED "HL" (gelb): signalisiert Datenempfang auf der übergeordneten Linie
- (3) LED "UL" (gelb): signalisiert Datenempfang auf der untergeordneten Linie
- (4) LED "DIAG" (rot): Signalisiert Telegrammweiterleitung bei Gruppenkommunikation (Gruppen 0-13). Die Signalisierung ist parameterabhängig.

#### dauernd AUS:

Applikation Koppler/Verstärker V1.0

Die Parameter "Gruppentelegramme Hauptlinie -> Linie" und "Gruppentelegramme Linie -> Hauptlinie sind auf "sperren" oder "filtern" parametriert.

#### Applikation Koppler/Verstärker V1.1

Die Parameter "Gruppentelegramme Gruppen 0-13" bei Telegramme "Hauptlinie -> Linie" und "Linie -> Hauptlinie" sind auf "sperren" oder "filtern" parametriert. In diesen Fällen werden in Abhängigkeit der Parametrierung Gruppentelegramme der Gruppen 0-13 gemäß geladener Filtertabelle gefiltert oder komplett gesperrt.

dauernd EIN:

Applikation Koppler/Verstärker V1.0

Die Parameter "Gruppentelegramme Hauptlinie -> Linie" oder "Gruppentelegramme Linie - > Hauptlinie" sind auf "ungefiltert weiterleiten" parametriert oder das Gerät arbeitet als Linienverstärker.

Applikation Koppler/Verstärker V1.1

Die Parameter "Gruppentelegramme Gruppen 0-13" bei Telegramme "Hauptlinie -> Linie" oder "Linie -> Hauptlinie" sind auf "ungefiltert weiterleiten" parametriert oder das Gerät arbeitet als Linienverstärker. In diesen Fällen werden Gruppentelegramme der Gruppen 0-13 (bzw. alle Gruppenadressen bei Parametrierung als Verstärker) immer weitergeleitet.

- (5) Busanschluss-Klemme untergeordnete Linie (UL)
- (6) Busanschluss-Klemme übergeordnete Linie (HL)
- (7) Programmier-LED (rot)

#### (8) Programmiertaste

li Die Parameter "Gruppentelegramme Gruppen 14-31" bei Telegramme "Hauptlinie -> Linie" oder "Linie -> Hauptlinie" der Applikation "Koppler/Verstärker V1.1" haben keinen Einfluss auf die LED "DIAG". Es wird empfohlen, nach vollständiger Inbetriebnahme der KNX-Installation die Telegrammweiterleitung auf "filtern" einzustellen und Filtertabellen zu laden.

10.KNX36196-D.1502 **Seite 6 von 29**

# <span id="page-7-0"></span>**2.3 Montage und elektrischer Anschluss**

**GEFAHR! Elektrischer Schlag beim Berühren spannungsführender Teile. Elektrischer Schlag kann zum Tod führen. Vor Arbeiten am Gerät spannungsführende Teile in der Umgebung abdecken!**

#### **Gerät montieren**

Temperaturbereich beachten und ggf. für ausreichende Kühlung sorgen.

- o Gerät auf Hutschiene nach DIN EN 60715 mit den Anschlussklemmen nach unten montieren.
- $\overline{ii}$  Es ist keine KNX-Datenschiene erforderlich.

#### **Gerät anschließen**

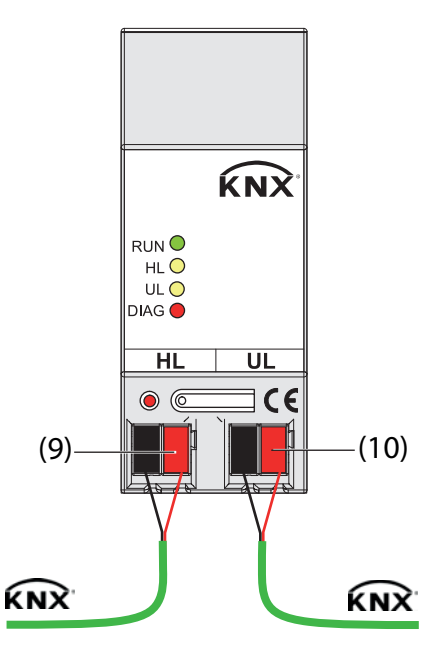

Bild 2: Anschlussplan

(9) Anschluss übergeordnete Linie

(10) Anschluss untergeordnete Linie

- An der linken Anschlussklemme HL (9) die übergeordnete Linie anschließen.
- i Über diesen Anschluss wird die Geräteelektronik versorgt. Dies ermöglicht es, über die übergeordnete Linie einen Busspannungsausfall der untergeordneten Linie zu melden.
- An der rechten Anschlussklemme UL (10) die untergeordnete Linie anschließen.
- $\lfloor i \rfloor$  Bei der Demontage des Geräts nicht die Anschlussklemmen von unten heraushebeln. Die Busspannung kann dabei kurzgeschlossen werden und für die Zeit des Kurzschlusses ausfallen.

#### **Physikalische Adresse vergeben**

Programmiertaste (8) betätigen.

Die Programmier-LED (7) leuchtet und erlischt mit der Übernahme der physikalischen Adresse.

#### **Bemerkung zur Hardware**

- Nach dem Einschalten oder Anlegen der Busspannung der übergeordneten Linie erfolgt ein LED-Test. Dabei werden alle LED kurz eingeschaltet und beginnend von der oberen LED ("RUN") nacheinander ausgeschaltet. Erst danach ist das Gerät betriebsbereit und die LED signalisieren den Gerätezustand.
- Die Filtertabellen werden in einem nichtflüchtigen Speicher (Flash) abgelegt. Die gespeicherten Adressen gehen somit bei einem Busspannungsausfall nicht verloren und es ist keine interne Backup-Batterie erforderlich.

# <span id="page-9-0"></span>**3 Technische Daten**

Prüfzeichen KNX/EIB<br>Schutzklasse III Schutzklasse

#### **KNX**

#### **Umgebungsbedingungen**

Lager-/ Transporttemperatur -25 ... +70 °C Umgebungstemperatur -5 ... +45 °C

# **Gehäuse**

Nennspannung KNX DC 21 ... 32 V SELV<br>Stromaufnahme ca. 8 mA (untergeordnete Linie) Stromaufnahme<br>
Stromaufnahme<br>
Stromaufnahme<br>
Ca. 6 mA (untergeordnete Linie)<br>
ca. 6 mA (untergeordnete Linie) Stromaufnahme ca. 6 mA (übergeordnete Linie) Anschlussart KNX Standard-Anschlussklemme

36 mm / 2 TE

# <span id="page-10-0"></span>**4 Software-Beschreibung**

### **4.1 Software-Spezifikation**

ETS-Suchpfade: Systemgeräte / Kommunikation / Bereichs-/Linienkoppler Konfiguration: S-mode standard

#### **Applikationen:**

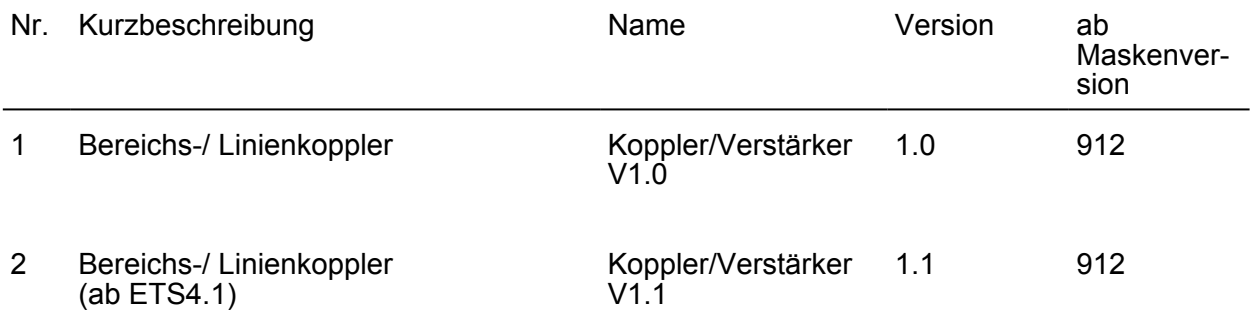

#### **Verwendung der Applikationsprogramme**

Nachfolgend sind die Unterschiede im Funktionsumfang und der Parametrierung der Applikationsprogramme "Koppler/Verstärker V1.0" und "Koppler/Verstärker V1.1" (ab ETS4) aufgeführt. Diese sind bei Verwendung und insbesondere beim Austausch der Applikationen untereinander zu beachten.

Applikation Koppler/Verstärker V1.0

- Die Filterfunktion (Filtertabelle) unterstützt die Gruppen 0-13. Die Gruppen >13 können separat durch einen Parameter gesperrt oder weitergeleitet werden.
- Die Übertragung von physikalisch adressierten Telegrammen erfolgt immer in Abhängigkeit von Ziel- und Koppleradresse. Das Verhalten ist nicht änderbar.
- Telegrammwiederholungen bei Übertragungsfehlern sind für Gruppentelegramme und physikalisch adressierte Telegramme separat zu aktivieren (max. 3 Wiederholungen) bzw. deaktivieren.

Eine separate Einstellung für Broadcast-Telegramme ist nicht möglich. Broadcast-Telegramme werden bei Übertragungsfehlern wie Gruppentelegramme behandelt.

- Telegrammbestätigungen auf einer Linie für Gruppentelegramme und physikalisch adressierte Telegramme ("immer" oder "nur bei Weiterleitung") nur gemeinsam einstellbar.

Applikation Koppler/Verstärker V1.1 (ab ETS4.1)

- Die Filterfunktion (Filtertabelle) unterstützt den vollen Adressbereich (Gruppen 0-31). Die Gruppen 0-13 und 14-31 sind getrennt zu parametrieren.
- Physikalisch adressierte Telegramme können wahlweise ungefiltert weitergeleitet, gesperrt oder in Abhängigkeit von Ziel- und Koppleradresse gefiltert werden. Das Verhalten ist für jede Übertragungsrichtung separat einstellbar.
- Telegrammwiederholungen bei Übertragungsfehlern sind für Gruppentelegramme, physikalisch adressierte Telegramme und Broadcast-Telegramme separat zu aktivieren (max. 3 Wiederholungen) bzw. deaktivieren.
- Telegrammbestätigungen auf einer Linie für Gruppentelegramme und physikalisch adressierte Telegramme ("immer" oder "nur bei Weiterleitung") separat einstellbar. Für physikalisch adressierte Telegramme kann die Telegrammbestätigung auf einer Linie (Hauptlinie oder Linie) zusätzlich auf "immer abweisen (NACK)!" parametriert werden. Bei dieser Parametereinstellung ist ein physikalischer Zugriff (Parametrierung/Inbetriebnahme) von dieser Linie auf den Koppler und die andere Linie nicht mehr möglich (Schutzfunktion).

li Wird von der ETS2/ETS3 die Diagnose-Funktion "Geräteinfo" auf ein Gerät angewendet, welches zuvor mit der ETS4 spezifischen Applikation "Koppler/Verstärker V1.1" (ab ETS4.1) in Betrieb genommen wurde, dann sind die ausgelesenen Daten ungültig und entsprechen nicht der aktuellen Parametrierung des Gerätes. Die korrekten Daten werden nur über die Diagnose-Funktion "Geräteinfo" der Inbetriebnahmesoftware ab der Version 4.1 ausgelesen.

### <span id="page-12-0"></span>**4.2 Anwendungsgrundlagen**

Das Gerät kann als Bereichs- oder Linienkoppler oder alternativ als Linienverstärker eingesetzt werden. Die Funktionsweise ist abhängig von der Vergabe der physikalischen Adresse und von der Parametrierung des Gerätes (Parameter "Funktion als").

#### **Funktion als Bereichs- / Linienkoppler**

Der Bereichs-/Linienkoppler verbindet zwei KNX-Linien miteinander zu einem logischen Funktionsbereich und gewährleistet eine galvanische Trennung zwischen diesen Linien. Dadurch kann jede Buslinie einer KNX-Installation elektrisch unabhängig von den anderen Linien betrieben werden.

Bei einem Koppler wird unterschieden, ob er Telegramme mit der Adressierung über physikalische Adressen (z. B. Telegramme, die während einer Inbetriebnahme von der ETS an ein Gerät übertragen werden wie bei einem Applikationsdownload) oder Gruppentelegramme (Kommunikation durch Gruppenadressen im laufenden Betrieb einer KNX-Installation, z. B. Licht schalten) weiterleitet.

Zum Weiterleiten von physikalisch adressierten Telegrammen ist es wichtig, dass der Koppler seine eigene physikalische Adresse kennt und somit seine 'Linienzugehörigkeit' festgelegt ist. Der Koppler vergleicht die Zieladresse eines empfangenen Telegramms mit seiner eigenen Linienadresse und überträgt in Abhängigkeit der Senderichtung das Telegramm, oder nicht. Dieses Verhalten des Kopplers ist in der Applikation "Koppler/Verstärker V1.0" fest eingestellt und lässt sich nicht verändern. In der spezifischen Applikation "Koppler/Verstärker V1.1" für die Inbetriebnahmesoftware ab der Version ETS4 ist das Verhalten parametrierbar.

In Bezug auf die Gruppenkommunikation lässt sich das Verhalten des Kopplers in Abhängigkeit der Senderichtung parametrieren. So leitet er entweder alle Gruppentelegramme weiter oder sperrt sie. Im laufenden Betrieb einer Anlage, insbesondere um die Buslast auf den Linien zu verringern, kann eine Filtertabelle in den Koppler geladen werden. Dabei leitet der Koppler nur die Gruppentelegramme weiter, deren Gruppenadresse in die Filtertabelle eingetragen sind.

Eine Ausnahme bilden bei der Applikation "Koppler/Verstärker V1.0" die Hauptgruppen "14" bis "31". Alle Adressen, die zu diesen Hauptgruppen gehören, passen wegen der beschränkten Adressgröße in der ETS2 und ETS3 aufgrund Koppler älterer Bauart nicht mehr in die Filtertabelle. Diese Adressen können separat durch den Parameter "Hauptgruppe 14/15" gesperrt oder weitergeleitet werden. Ab der ETS4 werden auch die Hauptgruppen 16-31 in der Projektierung unterstützt. In diesem Fall werden Telegramme der oberen Hauptgruppen (14-31) beim Applikationsprogramm "Koppler/Verstärker V1.0" durch den Parameter "Hauptgruppe 14/15" gesperrt oder weitergeleitet.

Nur bei Verwendung des spezifischen Applikationsprogramms "Koppler/Verstärker V1.1" für die Inbetriebnahmesoftware ab der Version ETS4 können die oberen Hauptgruppen auch in die Filtertabelle eingetragen und optional gefiltert werden.

Die Filtertabelle wird durch die ETS erzeugt und bei einem Download der "Applikation" oder bei einem partiellen Download der "Gruppenadressen" in den Koppler programmiert.

Broadcast-Telegramme (z. B. ETS-Management Telegramme - prüfen, ob Geräte im Programmiermodus etc.) leitet der Koppler immer weiter.

#### Inbetriebnahme

Bei der Inbetriebnahme eines Projekts mit Bereichs-/ Linienkopplern sollte die folgende Reihenfolge beachtet werden:

- Projektierung der KNX-Installation (physikalische Adressen, Gruppenadressen, Parameter)
- Erst die physikalischen Adressen der Koppler und deren Applikationsprogramme, danach die physikalischen Adressen der übrigen KNX-Geräte programmieren. Im Anschluss können die Applikationen in die KNX-Geräte (Aktoren, Sensoren, etc.) geladen werden. Zum Austesten einer KNX-Installation, insbesondere in der Änderungsphase vor Projektabschluss, empfiehlt es sich, die Parameter "Gruppentelegramme Hauptlinie -> Linie" und "Gruppentelegramme Linie -> Hauptlinie" aller Bereichs-/ Linienkoppler zunächst auf "weiterleiten" zu stellen. Somit werden in der Testphase noch keine ggf. programmierten Filtertabellen berücksichtigt.

#### **www.feller.ch**

- Nach Abschluss der Projektierung und Inbetriebnahme können die Filtertabellen erzeugt werden (In der ETS2 im Menüpunkt: Inbetriebnahme/Projektierung – Filtertabellen erzeugen / Die ETS3 macht das automatisch)
- Zum Schluss sollten die Filtertabellen in die Koppler programmiert werden. Das laden der Filtertabelle erfolgt automatisch beim Übertragen der vollständigen Applikation oder auch beim partiellen Programmieren der "Gruppenadressen".

#### Topologie

Der Bereichs-/ Linienkoppler überträgt Telegramme zwischen einer untergeordneten und einer übergeordneten Linie (Linienkoppler: Linie - Hauptlinie, Bereichskoppler: Hauptlinie - Bereichslinie). Bei der Projektierung wird die Funktion des Gerätes durch die physikalische Adresse wie folgt definiert:

- Bereichskoppler (BK) B.0.0 ( $1 \le B \le 15$ )
- Linienkoppler (LK) B.L.0 (1  $\leq$  B  $\leq$  15, 1  $\leq$  L  $\leq$ 15)

Jede Linie besitzt eine eigene Spannungsversorgung (SV) und ist von den anderen Linien galvanisch getrennt. Über Linienkoppler können bis zu 15 Linien zu einem Bereich zusammengefasst werden. Bis zu 15 Bereiche können über Bereichskoppler (BK) miteinander verbunden werden.

Die Bereichs-/ Linienkoppler sind logisch jeweils der untergeordneten Linie zugeordnet. Entsprechend ergibt sich die dargestellte Hierarchie aus Linien- und Bereichskopplern eines KNX-Systems, siehe (Bild 3).

<span id="page-14-0"></span>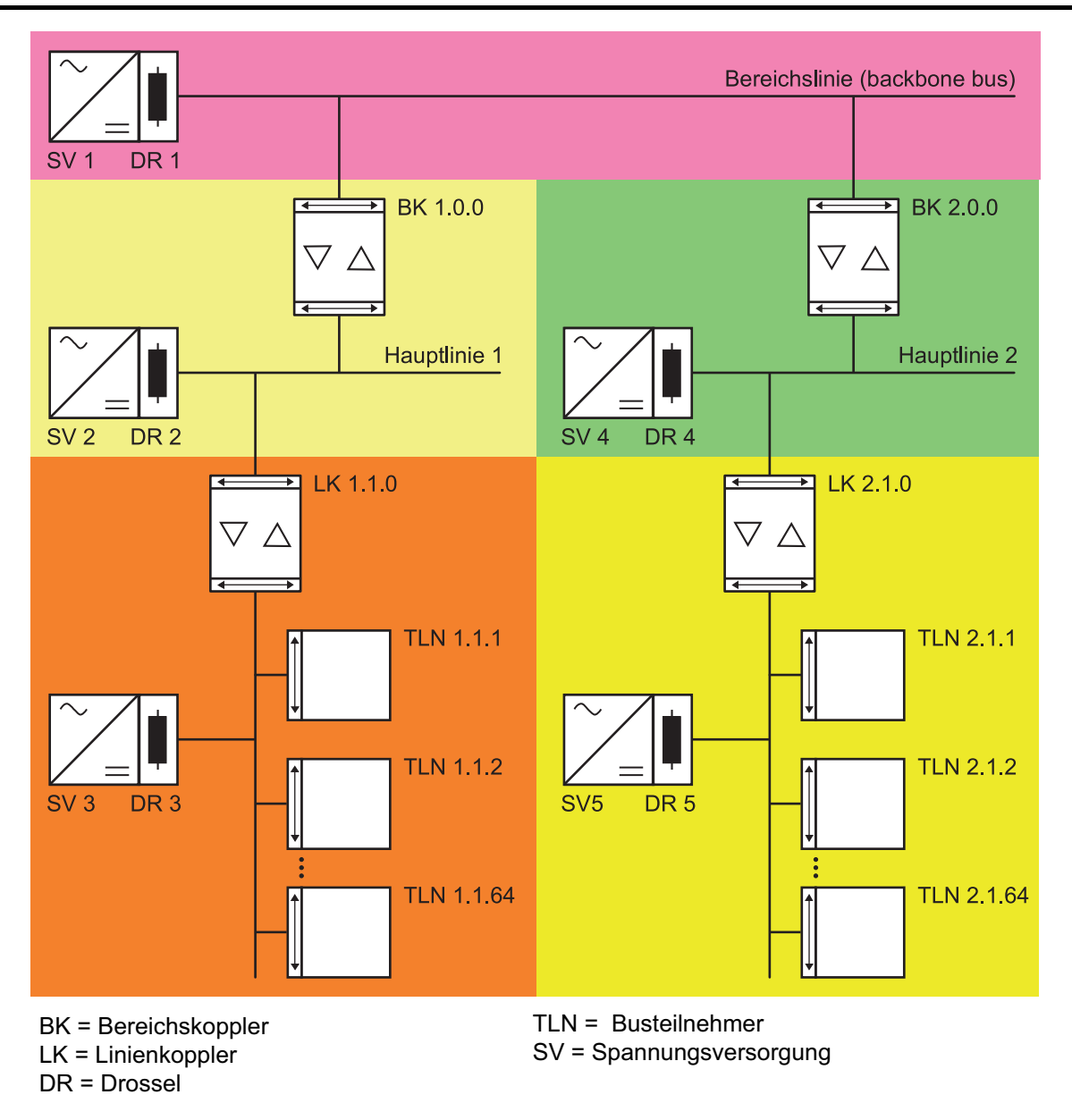

Bild 3: Hierarchie aus Linien- und Bereichskopplern eines KNX-Systems

i Die elektrische Spannungsversorgung der Kopplerlogik erfolgt aus der übergeordneten Linie heraus.

### **Funktion als Verstärker**

Der Linienverstärker verbindet eine KNX-Linie mit einem Liniensegment zu einem logischen Funktionsbereich und gewährleistet eine galvanische Trennung zwischen diesen Teilbereichen. Durch die Verwendung eines Linienverstärkers kann eine Linie (max. 64 Teilnehmer) durch ein weiteres Liniensegment (weitere 64 Teilnehmer) erweitert werden. Durch max. 3 parallelgeschaltete Linienverstärker pro Linie kann somit die max. Teilnehmer-Ausbaustufe einer Linie von 256 Teilnehmer (inkl. LV) erreicht werden. Die Liniensegmente können elektrisch unabhängig voneinander betrieben werden.

Bei einem Linienverstärker wird unterschieden, ob er Telegramme mit der Adressierung über physikalische Adressen (z. B. während einer Inbetriebnahme) oder Gruppentelegramme (z. B. Kommunikation durch Gruppenadressen im laufenden Betrieb einer KNX-Installation) weiterleitet.

#### **www.feller.ch**

Der Linienverstärker kennt keine Filtertabellen, so dass alle Gruppentelegramme stets ungefiltert weitergeleitet werden.

Zum Weiterleiten von physikalisch adressierten Telegrammen ist es wichtig, dass der Koppler seine eigene physikalische Adresse kennt und somit seine 'Linienzugehörigkeit' festgelegt ist. Der Koppler vergleicht die Zieladresse eines empfangenen Telegramms mit seiner eigenen Linienadresse und überträgt in Abhängigkeit der Senderichtung das Telegramm, oder nicht. Dieses Verhalten des Kopplers ist fest einprogrammiert und lässt sich nicht verändern.

Broadcast-Telegramme leitet ein Linienverstärker immer weiter.

Das Hintereinanderschalten mehrerer Linienverstärker ist nicht zulässig!

#### Inbetriebnahme

Bei der Inbetriebnahme eines Projekts mit Linienverstärkern sollte die folgende Reihenfolge beachtet werden:

- Projektierung der KNX-Installation (physikalische Adressen, Gruppenadressen, Parameter)
- Zuerst, falls vorhanden, die physikalischen Adressen der Bereichs-/Linienkoppler programmieren.
- Danach die physikalischen Adressen der Linienverstärker und deren Applikationsprogramme programmieren.
- Im Anschluss die Applikationsprogramme der Koppler übertragen.
- Zum Schluss die physikalischen Adressen der übrigen KNX-Geräte programmieren. Im Anschluss können die Applikationen in die KNX-Geräte (Aktoren, Sensoren, etc.) geladen werden.

Der Linienverstärker lässt sich sowohl aus der übergeordneten als auch aus der untergeordneten Linie heraus programmieren.

#### Topologie

Um mehr als 64 Teilnehmer an eine Linie anzuschließen, können mit Hilfe von Linienverstärker (LV) maximal 4 Liniensegmente gebildet werden, welche jeweils bis zu 64 weitere Teilnehmer aufnehmen. Jede Linie oder jedes Liniensegment besitzt eine eigene Spannungsversorgung (SV) und ist von den anderen Liniensegmenten galvanisch getrennt. Der Linienverstärker überträgt Telegramme zwischen den verschiedenen Liniensegmenten ohne Filterfunktion der Gruppenkommunikation.

Bei der Projektierung ist die Funktion des Gerätes durch die physikalische Adresse (B.L.T) wie folgt definiert:

- $0 \leq B \leq 15$
- $0 \le L \le 15$
- $1 \leq T \leq 255$

Linienverstärker müssen parallel zueinander verschaltet werden, da ein Telegramm aufgrund des Routing Counters maximal über 6 Koppler (LV-LK-BK-BK-LK-LV) weitergeleitet wird. Entsprechend ergibt sich die dargestellte Hierarchie für eine Linie mit max. 4 Liniensegmenten, siehe (Bild 4).

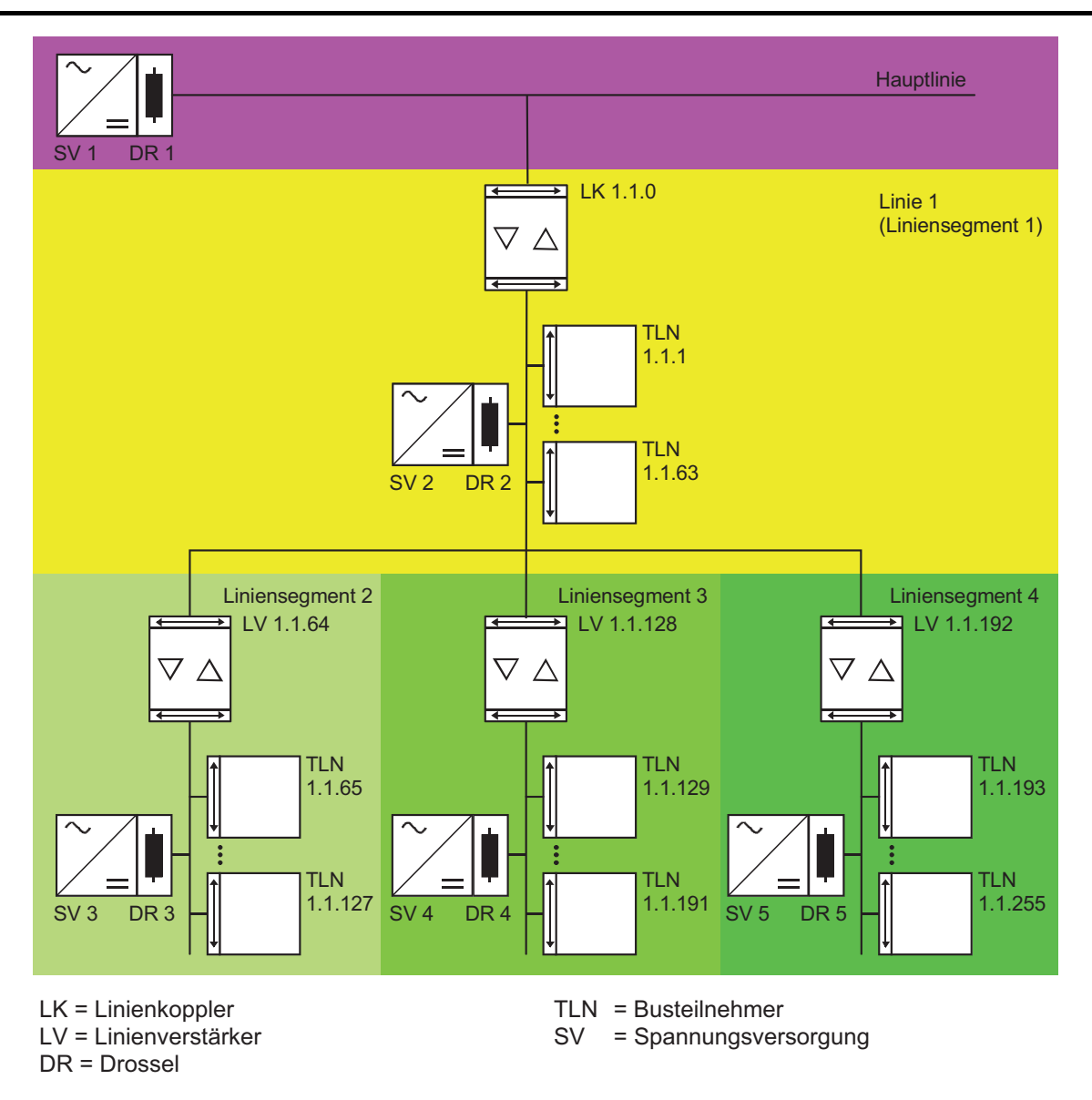

Bild 4: Hierarchie für eine Linie mit max. 4 Liniensegmenten

i Die elektrische Spannungsversorgung der Verstärkerlogik erfolgt aus der übergeordneten Linie heraus.

# <span id="page-17-0"></span>**4.3 Software "Koppler/Verstärker V1.0"**

#### **4.3.1 Funktionsumfang**

Die Funktion als Koppler oder Verstärker ist parametrierbar.

Funktion als Koppler:

- Einsatz als Linien- oder Bereichskoppler in Abhängigkeit der physikalischen Adresse
- Verringerung der Busbelastung durch Filterfunktion (Filtertabelle) beim Einsatz als Koppler Weiterleitung von Gruppentelegrammen (Linie -> Hauptlinie, Hauptlinie -> Linie)
- parametrierbar
- Telegramm-Wiederholungen bei Übertragungsfehlern einstellbar
- Telegrammbestätigung parametrierbar

Funktion als Verstärker:

- Erweiterung einer Linie auf max. 4 Liniensegmente mit jeweils bis zu 64 Teilnehmern
- Telegramm-Wiederholungen bei Übertragungsfehlern einstellbar

<span id="page-18-0"></span>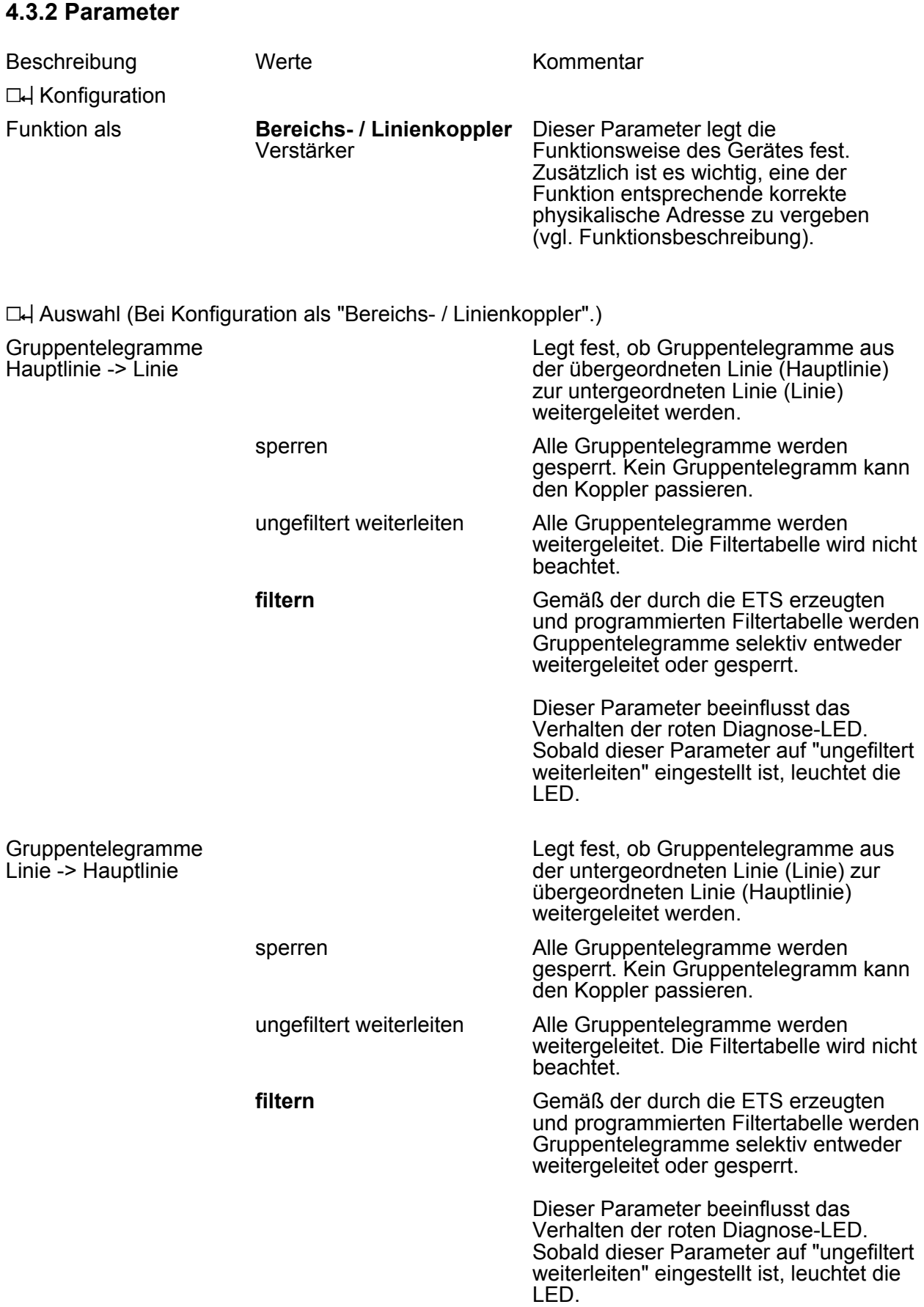

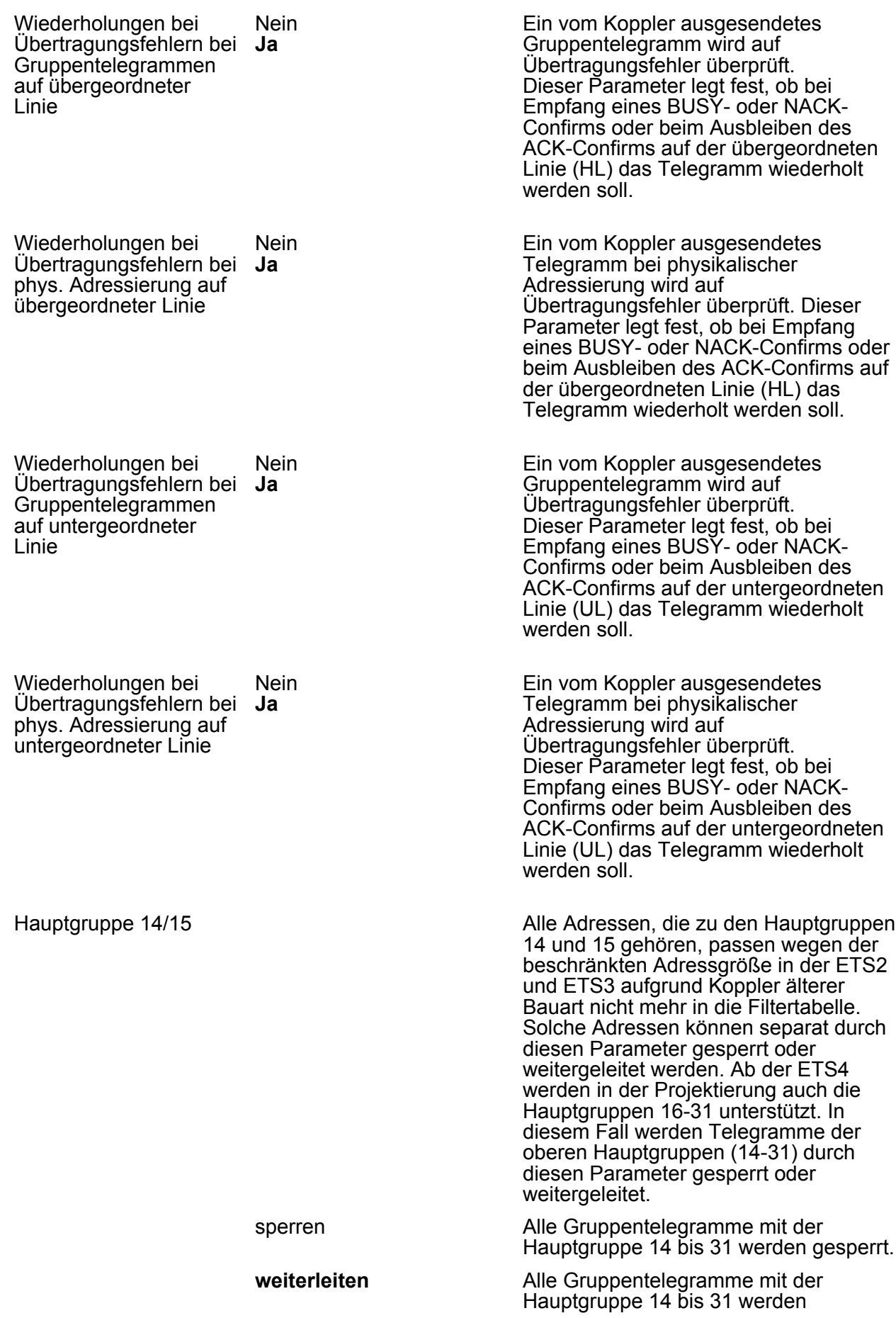

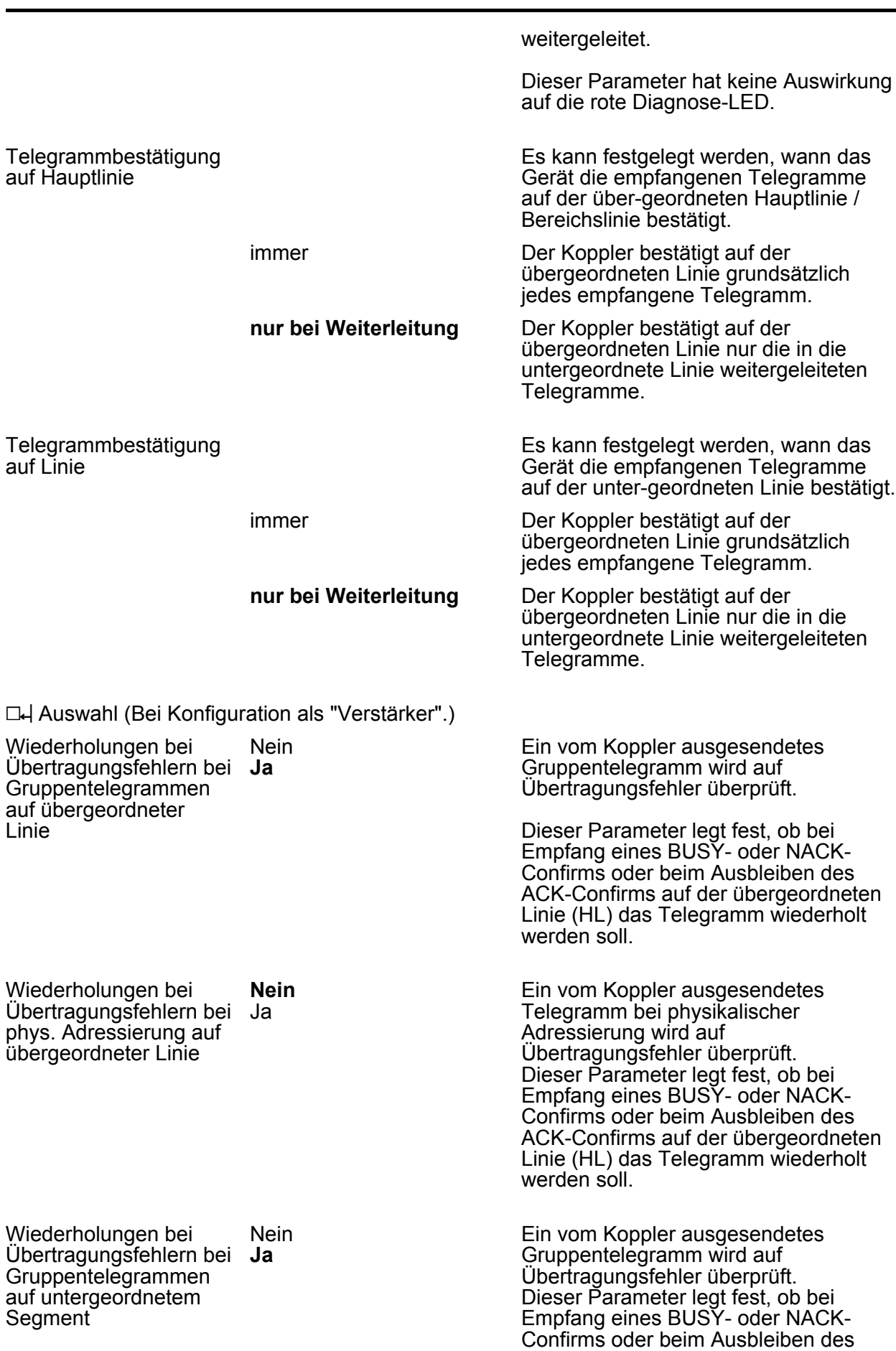

**Segment** 

ACK-Confirms auf dem untergeordneten Segment (UL) das Telegramm wiederholt werden soll.

Wiederholungen bei Übertragungsfehlern bei Ja phys. Adressierung auf untergeordnetem **Nein**

Ein vom Koppler ausgesendetes Telegramm bei physikalischer Adressierung wird auf Übertragungsfehler überprüft. Dieser Parameter legt fest, ob bei Empfang eines BUSY- oder NACK-Confirms oder beim Ausbleiben des ACK-Confirms auf dem untergeordneten Segment (UL) das Telegramm wiederholt werden soll.

# <span id="page-22-0"></span>**4.4 Software "Koppler/Verstärker V1.1" (ab ETS4)**

### **4.4.1 Funktionsumfang**

Die Funktion als Koppler oder Verstärker ist parametrierbar.

Funktion als Koppler:

- Einsatz als Linien- oder Bereichskoppler in Abhängigkeit der physikalischen Adresse
- Verringerung der Busbelastung durch Filterfunktion (Filtertabelle) beim Einsatz als Koppler
- Unterstützung des vollen Adressbereiches (Gruppen 0-31) bei Filterfunktion
- Weiterleitung von Gruppentelegrammen (Linie -> Hauptlinie, Hauptlinie -> Linie) parametrierbar
- Weiterleitung von physikalisch adressierten Telegrammen (Linie -> Hauptlinie, Hauptlinie > Linie) parametrierbar
- Telegramm-Wiederholungen bei Übertragungsfehlern für Gruppen-, Broadcast- und physikalisch adressierte Telegeramme separat einstellbar
- Telegrammbestätigung für Gruppen- und physikalisch adressierte Telegramme separat parametrierbar

Funktion als Verstärker:

- Erweiterung einer Linie auf max. 4 Liniensegmente mit jeweils bis zu 64 Teilnehmern
- Telegramm-Wiederholungen bei Übertragungsfehlern für Gruppen-, Broadcast- und physikalisch adressierte Telegeramme separat einstellbar

<span id="page-23-0"></span>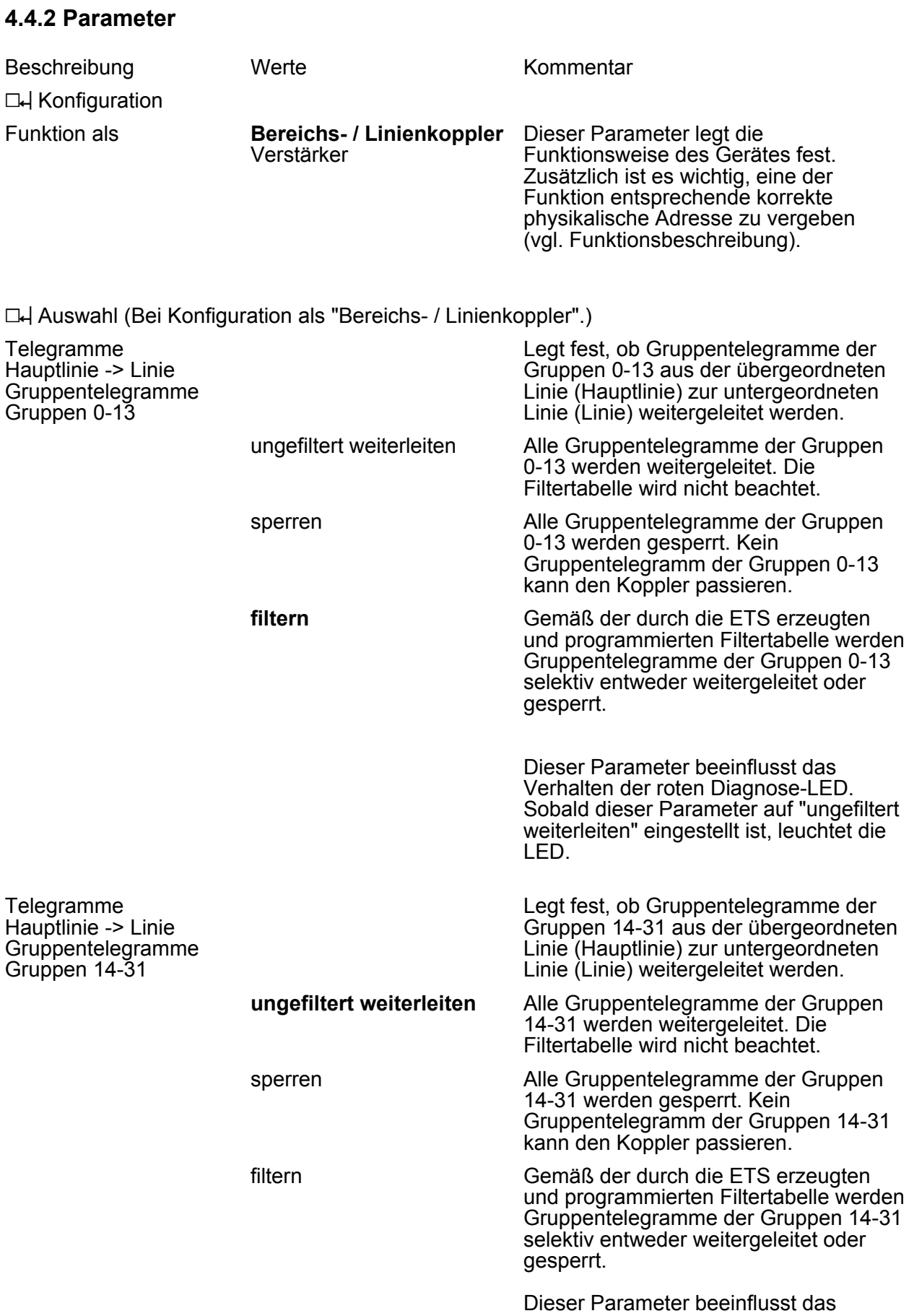

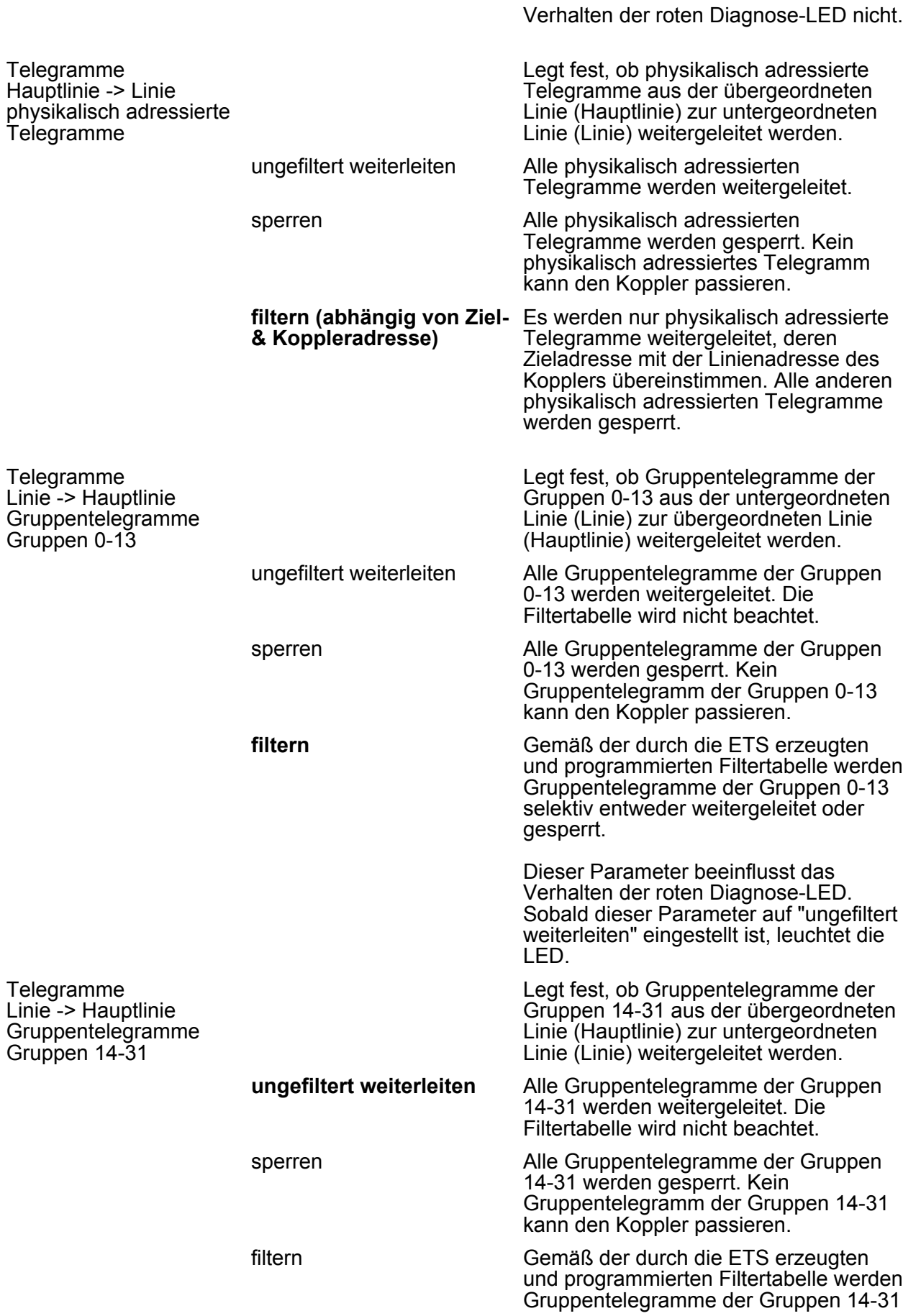

selektiv entweder weitergeleitet oder gesperrt.

Dieser Parameter beeinflusst das Verhalten der roten Diagnose-LED nicht.

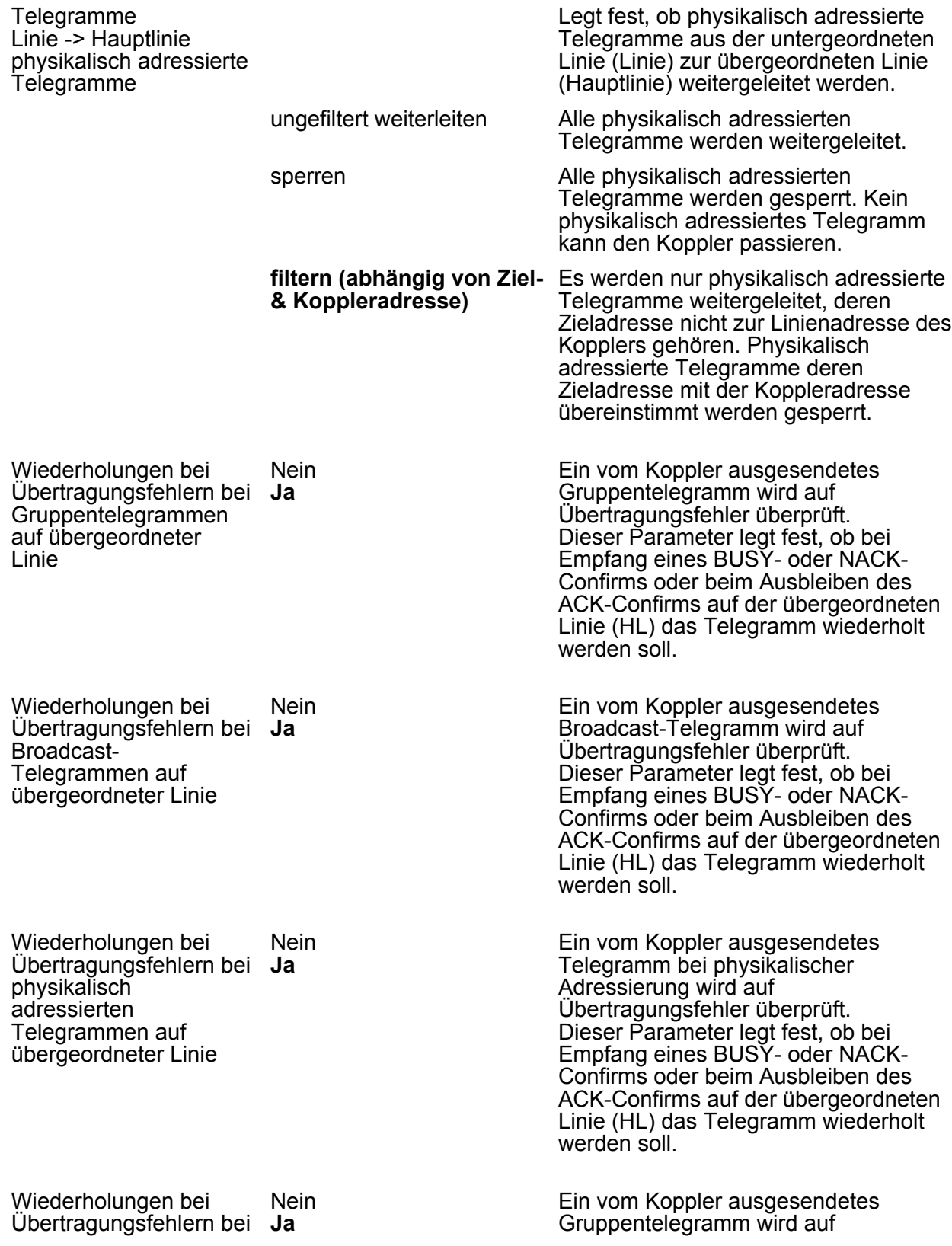

#### **www.feller.ch**

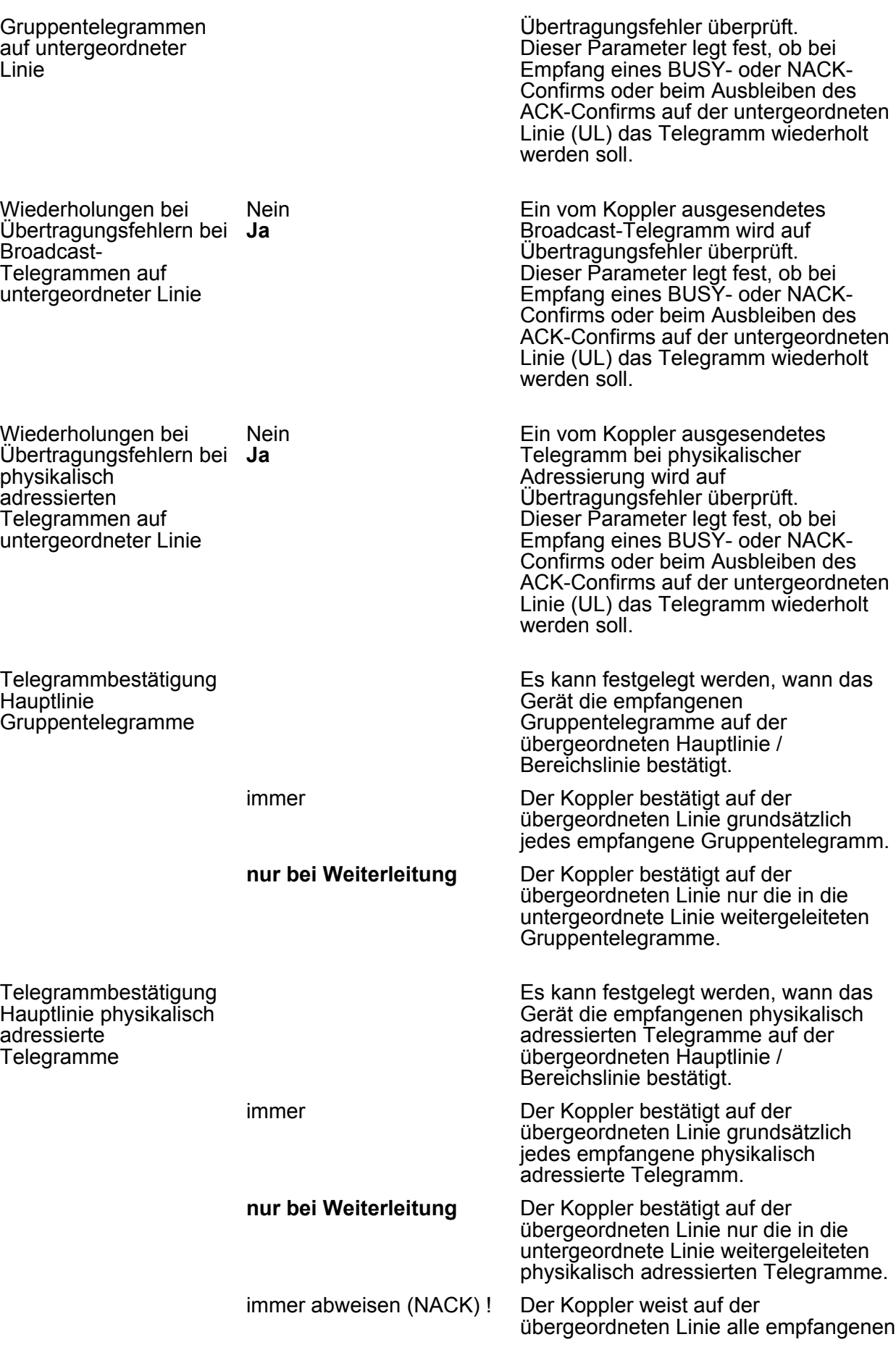

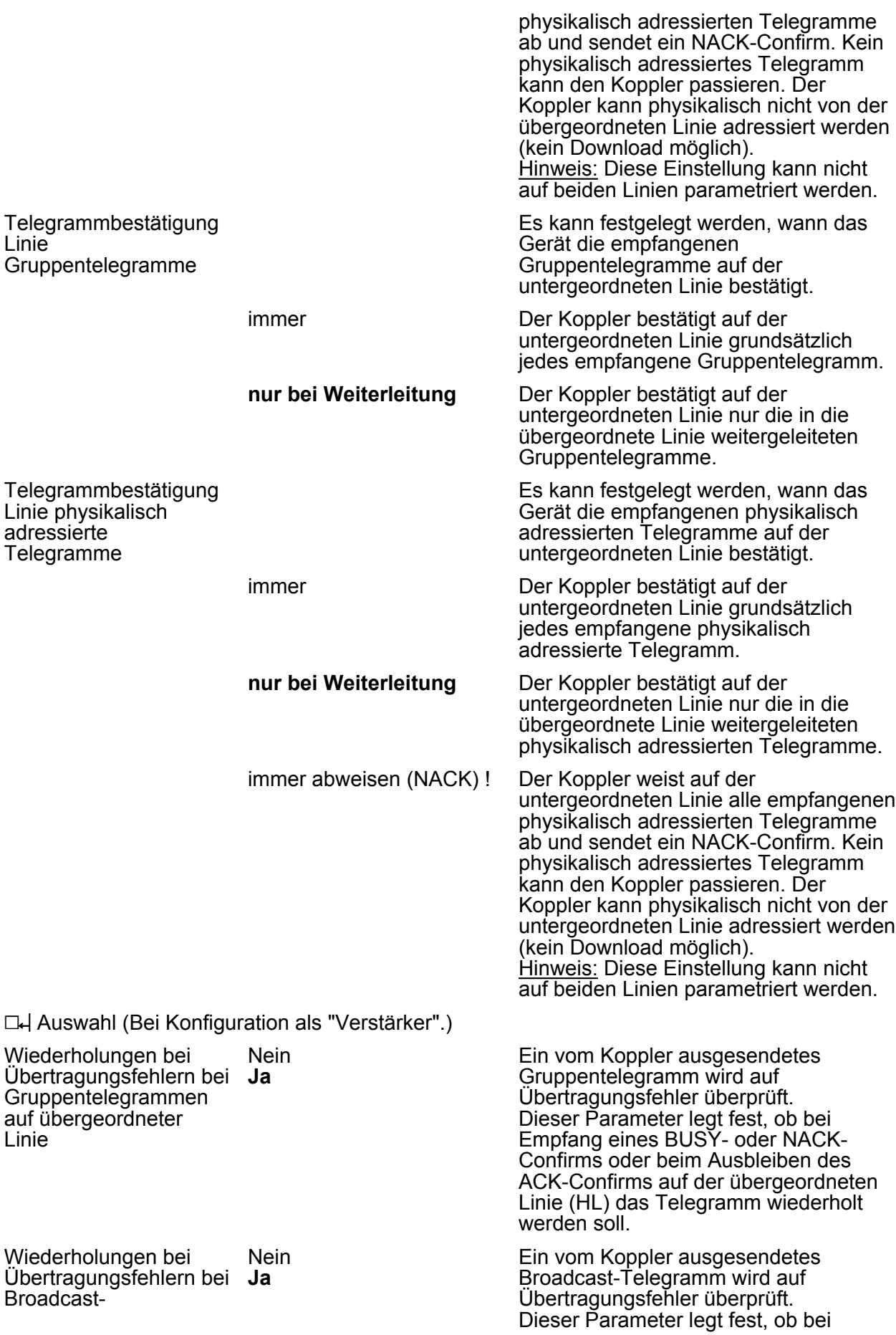

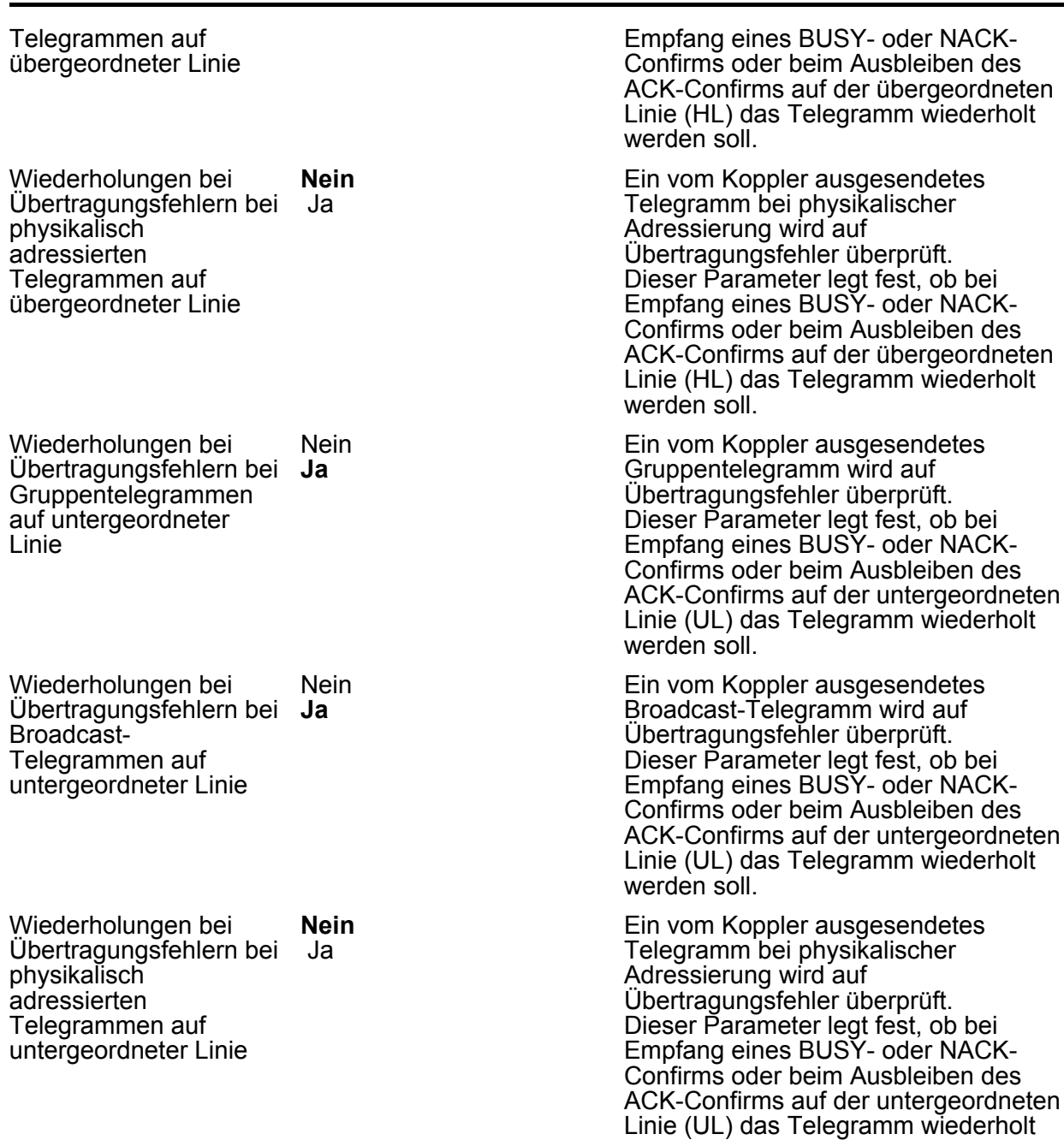

werden soll.

# **www.feller.ch**

# <span id="page-29-0"></span>**5 Anhang**

# **5.1 Stichwortverzeichnis**

# **A**

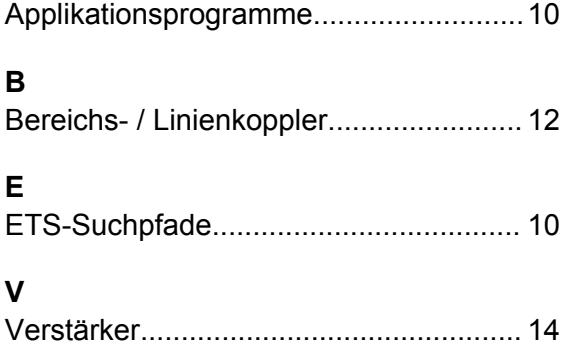

FELLER AG | Postfach | CH-8810 Horgen Telefon +41 44 728 72 72 | Telefax +41 44 728 72 99

FELLER SA | Caudray 6 | CH-1020 Renens Téléphone +41 21 653 24 45 | Téléfax +41 21 653 24 51

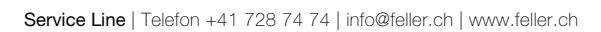

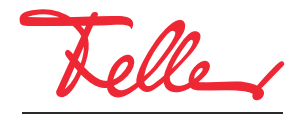

by Schneider Electric